## **Программирование адаптера**

## **Вид адаптера**

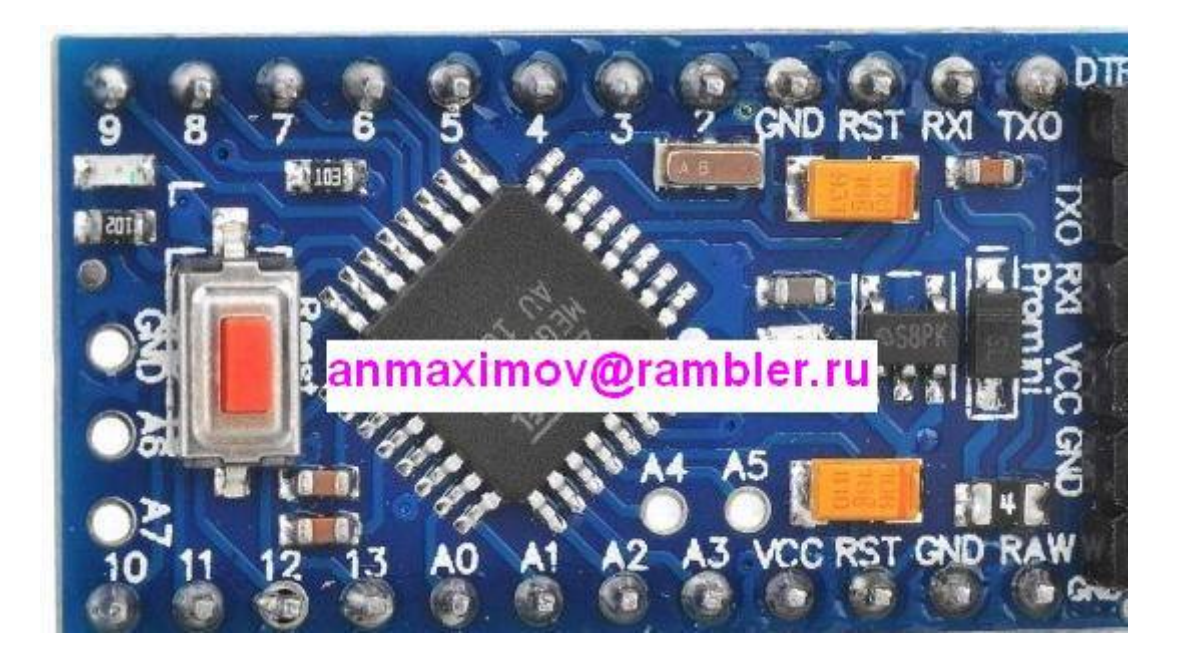

**выводы для программирования данных** 

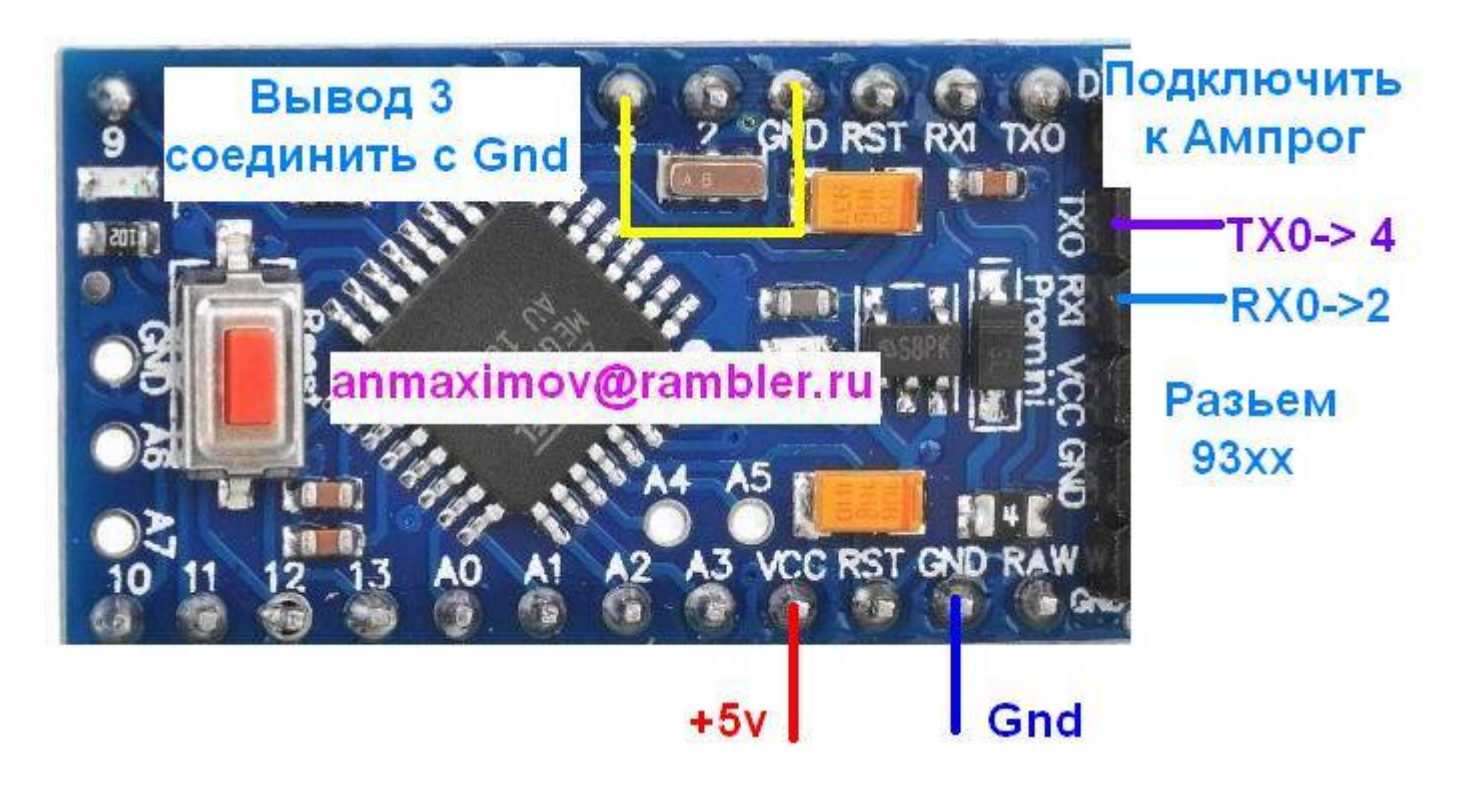

**разьемы для подключения в программаторе** 

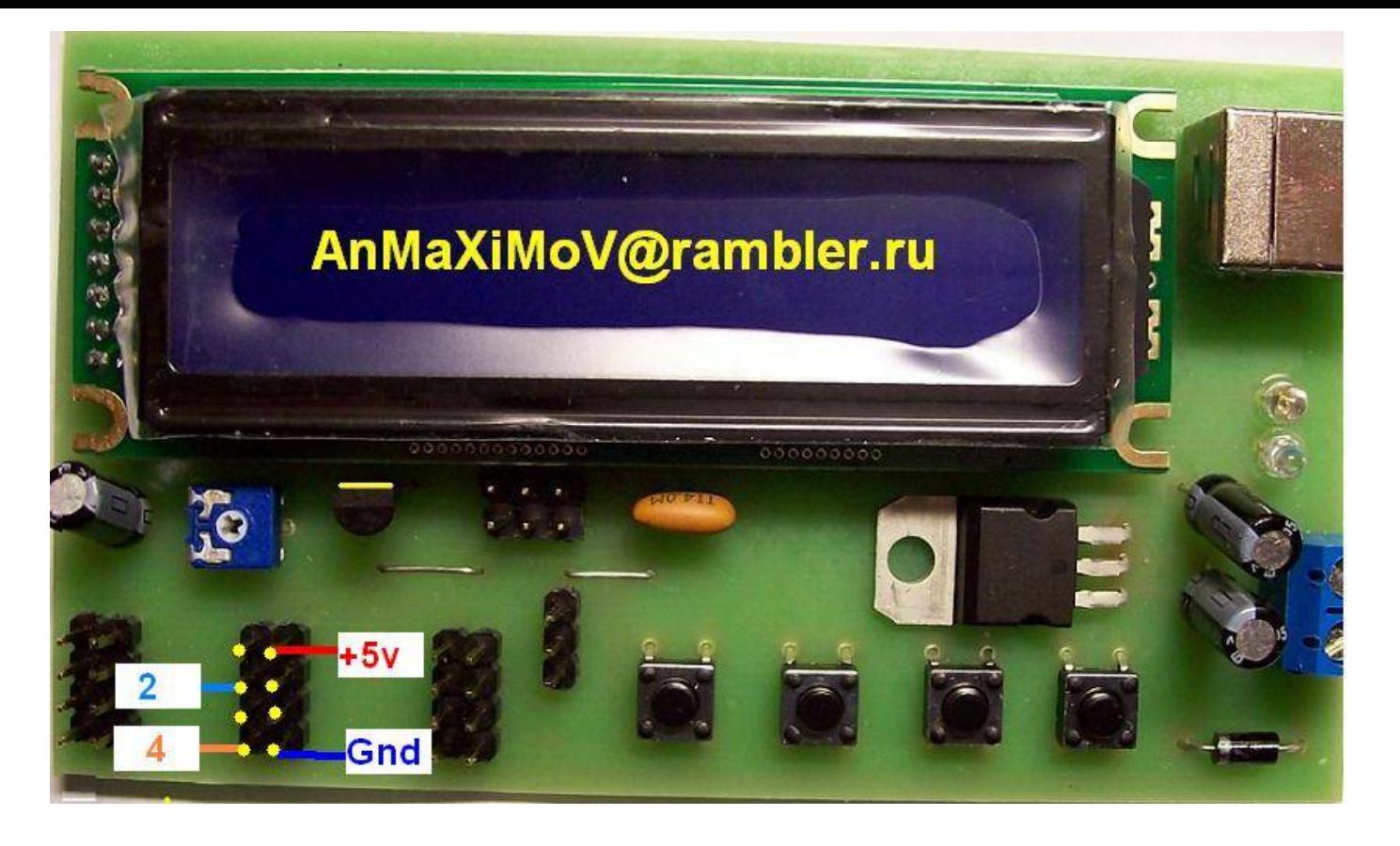

**Подключаем адаптер согласно рисункам** 

**Выбираем в меню программатора скрипт для записи данных в адаптер** 

**Скрипт предлагает набрать старый пробег Old km** 

**Набираем старый пробег**

**Скрипт предлагает набрать новый пробег New km** 

**Набираем новый пробег** 

**На дисплей выводится Send Data**

**Если связи с адаптером нет выводится сообщение Init Error При успешной записи выводится сообщение Write Ok**

**На адаптере при подаче питания 5в светодиод LED мигает с периодом 0,5 с** 

**При успешной записи светодиод LED загорается на 1с После этого адаптер переходит в режим ожидания приема новых данных**

**После программирования вывод 3 отключаем от Gnd**